## **HƯỚNG DẪN KIỂM TRA KHẢ NĂNG TƯƠNG THÍCH CỦA HỆ ĐIỀU HÀNH TRÊN MÁY TÍNH MAC**

1. Trên máy Mac, click vào biểu tượng **Apple** và chọn **About This Mac**

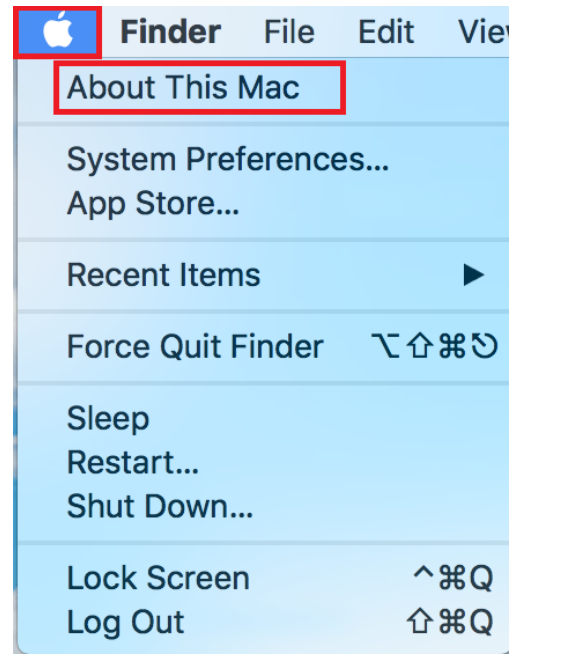

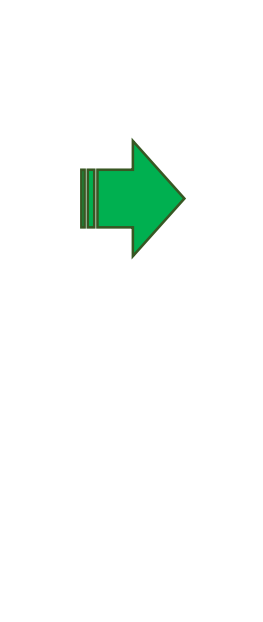

2. Để đăng ký vào **VAS BYOD Portal**, máy tính phải sử dụng hệ điều hành **MacOS** phiên bản từ **10.12** trở lên.

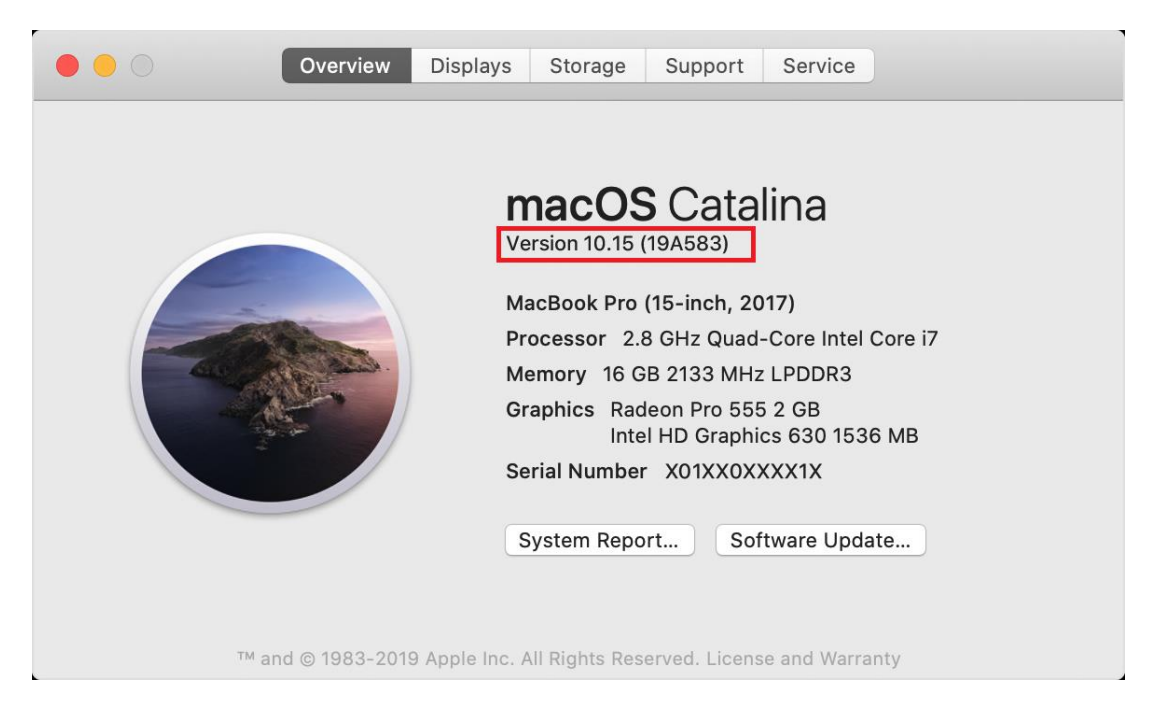

Đối với các máy tính đang sử dụng hệ điều hành MacOS phiên bản thấp hơn 10.12, người dùng cần nâng cấp lên phiên bản tối thiểu là 10.12. Người dùng có thể truy cập link sau để đọc hướng dẫn cách nâng cấp hệ điều hành: <https://www.apple.com/macos/how-to-upgrade/>